# **NOLO** 使用说明

详细使用教程,请访问官网(www.nolovr.com/getstarted/)进行查看。

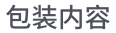

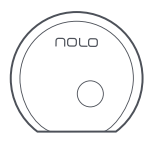

定位基站x1

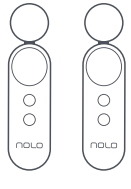

交互手柄x2

□

头盔定位器x1

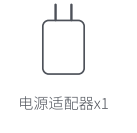

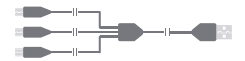

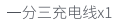

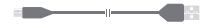

1米数据线x1

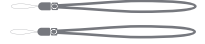

一字型定位器卡座\*1

## 了解设备

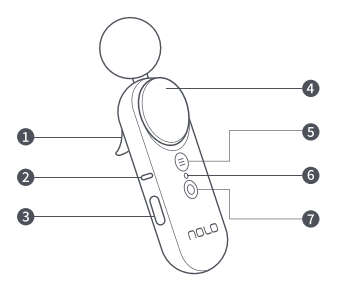

交互手柄

1. 扳机键 4. 触控板 2. 配对键 5. 菜单键 3. 侧按键 6. 指示灯 (左右侧各一个) 7. 系统/电源键

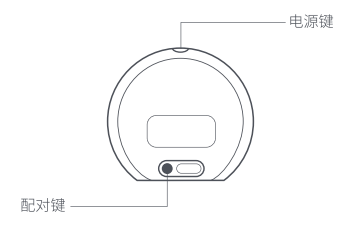

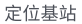

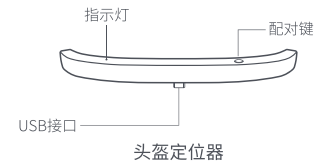

# 一.配合PC使用说明

#### 1. 电脑配置要求

最低配置:

- 电脑系统: Windows 10
- $\cdot$   $\mathbb{R}$  +: NVIDIA GTX1060
- · NVIDIA显卡驱动版本: 397.93版本及以上
- · 显示接口: DP接口

### 2. 电脑软件准备

- 使用电脑下载并安装 NOLO HOME Windows版 (http://download.nolovr.com)。
- · 下载并安装Steam和Steam VR。

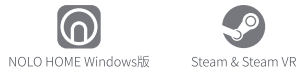

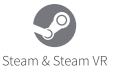

#### 3.连接电脑

#### 使用Belkin VR计算机数据线 (DESIGN FOR HUAWEI) 连接 电脑与HUAWEI VR Glass。

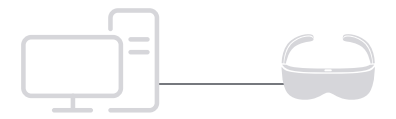

### 4. 连接头盔定位器

把头盔定位器安装在HUAWELVR Glass顶部。

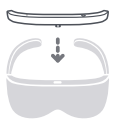

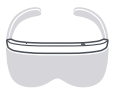

### 5. 开启NOLO设备

将基站放置在与肩同高的水平桌面边缘,并保持基站正面朝 外正对使用者,然后开启基站和手柄的电源开关。

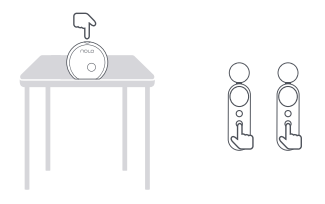

#### 6. 开始游戏

正确佩戴HUAWELVR Glass后, 手持NOLO手柄, 正对基站, 开 始享受精彩极致的游戏体验吧!

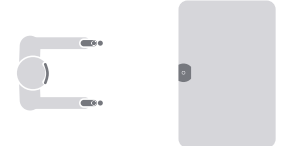

# 二. NOLO使用说明

#### 定位基站摆放要求

1. 建议将基站摆放在与肩同高的位置;

2. 确保基站位于水平桌面的边缘;

3. 确保基站正面朝向使用者 (带有NOLO标识的为正面)。

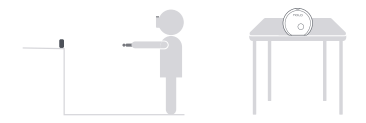

#### 使用区域说明

区域1:基站有效定位范围;区域2:最佳体验范围。

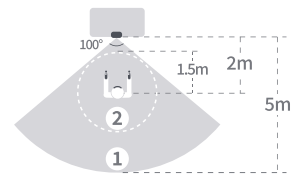

#### 手柄标定正方向方法

1. 双臂前伸, 双手并拢, 目视前方;

2. 保证基站、手柄、头盔定位器在一条直线上;

3. 分别双击两个手柄上的电源键完成正方向标定。

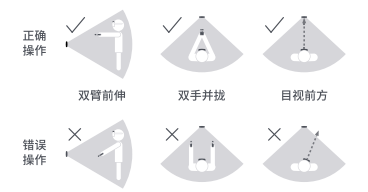

#### 标定高度方法

1. 保持设备正常连接状态, 将您的VR设备放在距离定位基站 正面2米以上的水平地面,并确保二者之间没有遮挡; 2. 轻按头盔定位器上的配对按键完成标定高度。

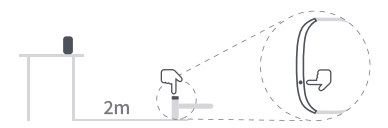

#### 定位问题处理

1. 同一定位范围内, 无多套NOLO 交互设备同时使用, 如果 必须开启多套NOLO设备,请按照下图摆设NOLO的定位基 站, 避免多个基站互相干扰。

2 同一环境下, 无其他红外激光设备干扰如HTC VIVE, 主动 式红外摄像头等,无其他超声波发射设备干扰。如有以上设 备请关闭干扰设备再使用,或更换使用环境。

3. 尽量避免环境内有镜面等反射平面的存在。如果在类似 环境发现设备定位抖动情况,需更换环境使用。

4. 使用过程中切勿背对基站或遮挡手柄、头盔定位器, 以上 情况会导致定位丢失,如遇以上情况请正对基站标定正方 向。

5. 如遇无线干扰, 导致设备定位卡顿, 需重新配对处理, 请 参考配对说明。

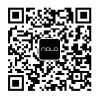

关注NOLO VR官方微信

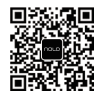

联系NOLO VR客服

了解更多信息,请访问: www.nolovr.com

#### 设备配对方法

1. 开启所有NOLO设备 (头盔定位器连接到HUAWEI VR Glass)。

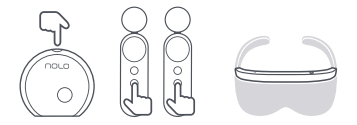

2. 长按定位基站配对键(如图所示), 进入配对模式, 定位基站 指示灯呈绿色闪烁状态。

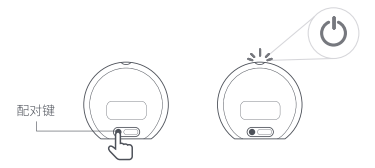

3. 分别长按两支交互手柄的配对键(如图所示), 直至手柄震 动。每次配对过程中每支交互手柄只需配对一次,请不要重复 配对。

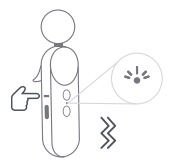

4. 长按头盔定位器的配对键, 直至头盔定位器指示灯红色 IFD闪烁一次。

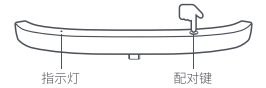

5. 单击定位基站的配对键结束配对模式, 等待3-5秒钟, 若两 个交互手柄和头盔定位器的LED指示灯变为绿色常亮,则配 对成功。若LED指示灯为红灯,则配对失败,请重新进行配对。

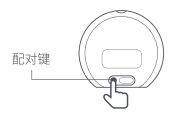

### NOLO设备状态指示灯

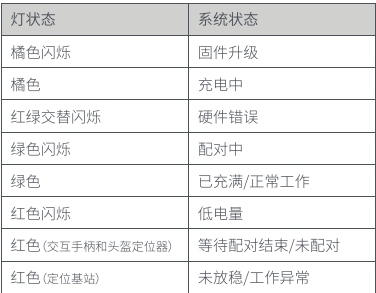

### 三、安全信息

在使用和操作设备前 为确保设备性能最佳,并避免出现危险 或非法情况 请杳阅并遵循所有安全信息。

1 请确保在安全环境中使用。本产品为您制造了沉浸式的虚 拟现实场景, 使用时您无法看到四周的情况。请在安全区域范 围内移动,并时刻留意您的周围。请勿靠近楼梯、窗户、热源或 其他危险域。

2.请您在使用手柄时,确保您的头顶及周边是否有足够的间 隙伸展双臂。请牢牢握住手柄,若在使用过程中松开,碰撞他 人或物体,可能会对周围的人员,宠物或物体浩成伤害或损害。

3 请勿自行拆卸, 更换, 维修设备, 否则会失去保修资格, 如您 需要维修服务,请与客服联系或到NOLO授权的服务商处进 行维修。

4 请在0°C-35°C范围内使用本设备,并在温度-20°C~+45°C 范围内存放设备及其配件。当环境温度过高或过低时,可能引 記设备故障。

5 请勿将设备及电池暴露在高温处或发热设备周围, 如日昭, 取暖器, 微波炉, 烤箱, 或执水器等。电池过热可能引起爆炸。

6.当充电完毕或者不充电时,请断开充电器与设备的连接并 从电源插座上拔掉充电器。

7 请按当地规定处理本设备, 电池及其他附件, 不可将他们作

 $14$ 

为牛活垃圾处理。若电池处置不当可能导致电池爆炸。

8.使用未经认可或不兼容的电源、充电器或电池,可能引发火 灾、爆炸或其他危险。

9.只能使用设备制造商认可其与此型号设备配套的配件。如 果使用其他类型配件,可能违反本设备保修条款及本设备所 处国家的相关规定,并可能导致安全事故。如需获取认可配 件,请与授权服务中心联系。

10.设备产生的无线电波可能会影响植入式医疗设备或个人 医用设备的正常工作,如起搏器、植入耳蜗、助听器等。若您使 用了这些医用设备,请向制造商咨询使用本设备的限制条件。

11. 在使用本设备时, 请与植入的医疗设备(如起搏器、植入耳 蜗等)保持至少15厘米的距离。

### 四、产品售后政策

中产品售出之日(以实际签收日第二日零时为准)起,我司承 诺提供以下三句服务:

7天内(含当天)退货: 凡购买本公司NOLO产品, 在设备无损、 配件齐全、包装完好不影响二次销售的情况下,可在7天内无 理由退货,退回商品的运费由用户承担。 不影响二次销售的 标准:

- · 硬件无损坏/划痕(不包括保护膜);
- 配件齐全(不包括头盔定位器卡扣):
- 没有私拆或改装。

15天内包换: 凡购买本公司NOLO产品, 如遇产品出现非人为 原因导致的性能故障,可在15天内由请免费换新,申请通过 后请将问题产品寄同指定地址、新产品将在收到问题产品后 为您寄出;若经检测后,发现产品硬件没问题,则不予换新。

1年内免费保修:凡购买本公司NOLO产品,由干非人为原因 导致产品出现的性能故障,可在1年内免费维修,邮寄费用各 白承担: 若经两次维修后仍不能正常使用, 用户可凭保修卡 的有效维修记录,联系客服确认是否可以换货,如可换货,将 为用户更换同型号同规格的产品。

终身包维护:凡购买本公司NOLO产品,在1年免费保修期过 后仍可享受产品终身维护服务, 用户仅需承担快递费用和维 修费用。

在三包有效期内,用户必须出具相关购买凭证和包装侧面条 形码才能享受包换和保修的权利;若用户无法出具有相关购 买凭证和包装侧面条形码,则依照发货日期后的第7日为保 修期的起始日期计算保修。

保修服务仅适用于正常使用的情况, 一切人为损坏及以下条 款均不在免费保修范围内。但我司可提供维修服务,并收取话 当费用。

非保修范围:

- · 不正确或不正当的操作使用所造成的产品故障或损坏;
- 使用非原装或授权的三方配件未依说明书使用 维护 保 养,因运输及其它意外而造成的产品损坏;
- 用户自行拆机,或由非官方授权人员维修和改装;
- 由于使用者或第三者的疏忽、过失、滥用、误用或灾祸等原 因造成产品损坏的,如摔坏、外表刮痕、划伤、进水、输入不 当电压、机械破坏、高温、产品烧毁或与不适当的设备、装 置、软件、服务或其他未授权第三方物件--起使用等;
- · 用户发回返修涂中由于运输、装卸等造成的损坏 (若是我 司寄回途中导致的损坏,则由我司负责);
- 产品因不可抗拒的自然因素造成的损坏,如地震、火灾、雷 击等:
- · 非NOLO官方生产的假冒伪劣品:
- · 使用本产品时,由于违反当地法律导致产品出现故障;
- · 进行沟通和查找原因时,故意隐瞒事实真相者;
- · 无法提供相关购买凭证或包装侧面条形码被涂改、撕毁或 遗失;
- · 超过三包有效期;
- 其他三方配件及赠品均不包括在保养服务内。

#### 补充条例:

- · 单独购买的配件根据相应配件质保政策享受质保服务;
- 定制类产品根据国家相关法律规定,不支持7天无理中退 换货。
- \* 以上售后维修保修政策,本公司在法律允许的范围内保留最终解 释权。 若有变更,以本公司新制定的有关规定或国家更新的相关法律法 规为准。

# 五. 有害物质声明

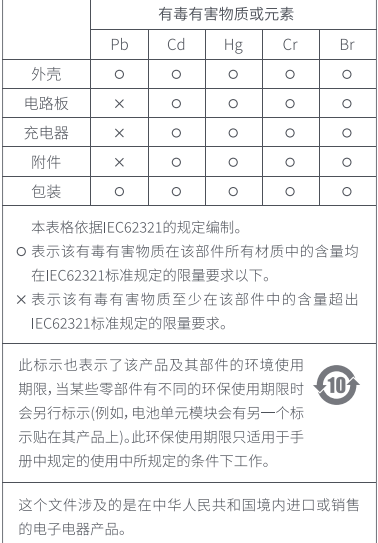

六. 用户及产品信息

| 姓名   |  |
|------|--|
| 联系方式 |  |
| 电子邮件 |  |
| 地址   |  |
| 邮编   |  |

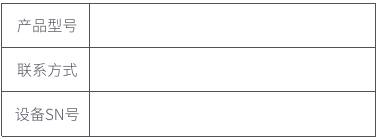

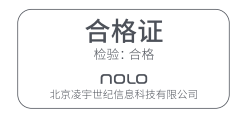